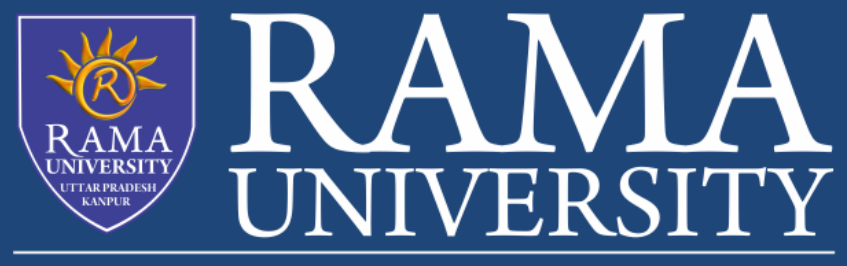

www.ramauniversity.ac.in

FACULTY OF Engineering & Technology

# **Java Applet**

1. Applet is a java program that is embedded in the webpage to generate the dynamic content.

- 2. It runs inside the browser and works at client side.
- 3. Applets are tinyl Java applications that can be accessed on an Internet server, transported over Internet, and can be automatically installed and run as apart of a web document.
- 4. For creating an Applet, a class must extends **java.applet.Applet** class.
- 5. An Applet class does not have any main() method.

## **Lifecycle of an Applet**

- 1. Initialization **public void init():** used to initialized the Applet. It is invoked only once..
- 2. Started **public void start():** is invokedautomatically after the init() method or the browser is maximized. It is used to start the Applet
- 3. painted.
- 4. stopped. **public void stop():** this method is used to stop the Applet. It is invoked when Applet is stop or browser is minimized.
- 5. Destroyed **public void destroy():** is used to destroy the Applet. It is also invoked only once in the life cycle.

**public void paint(Graphics g):** is used to paint the Applet. It provides Graphics class object that can be used for drawing oval, rectangle, arc etc.

#### **Running an Applet**

There are two ways to run an applet

1. By html file.

}

2. By appletViewer tool (for testing purpose).

## **demoapp.java import** java.applet.Applet; **import** java.awt.Graphics; **public class** demoapp **extends** Applet  $\{$

```
public void paint(Graphics g){
g.drawString("Hello",140,140);
}
```

```
test.html
<html>
<body>
<applet code="demoapp.class" width="400" height="400">
</applet>
</body>
</html>
```
Explanation:

1. An applet demoapp.java will be created and it is embedded in an html file test.html by the html element <applet> and linking the class file of this applet using <applet> tag's code attribute

2. open the test.html in browser, applet will run

### **By using applet viewer:**

To execute the applet by appletviewer tool, write in command prompt:

**c:\>**javac demoapp.java

**c:\>**appletviewer demoapp